# **FTP Account Manager (Mac/Linux)**

Article Number: 2230 | Last Updated: Mon, Feb 20, 2012 8:38 AM

# **This help topic applies to UltraEdit on Mac/Linux.**

This dialog allows user FTP accounts to be configured. The accounts are used for FTP Open, FTP Save As and FTP Browse commands.

An account specifies the server to be connected to and the user identification that will be used to connect to the server.

The Add Account button allows you to specify a new account name. The account to modify may be selected from the list of accounts. If any changes have been made to the account a prompt will be shown asking if the changes should be kept.

The Remove Account button immediately removes the active/selected account from the accounts list.

The Set Default Account button sets the active/selected account as the default account specified by an asterisk "\*" following the account name in the list.

The **FTP Account Manager** has options organized under three different tabs: **General**, **Protocol**, and **Proxy**.

The **General** tab includes the following configuration options:

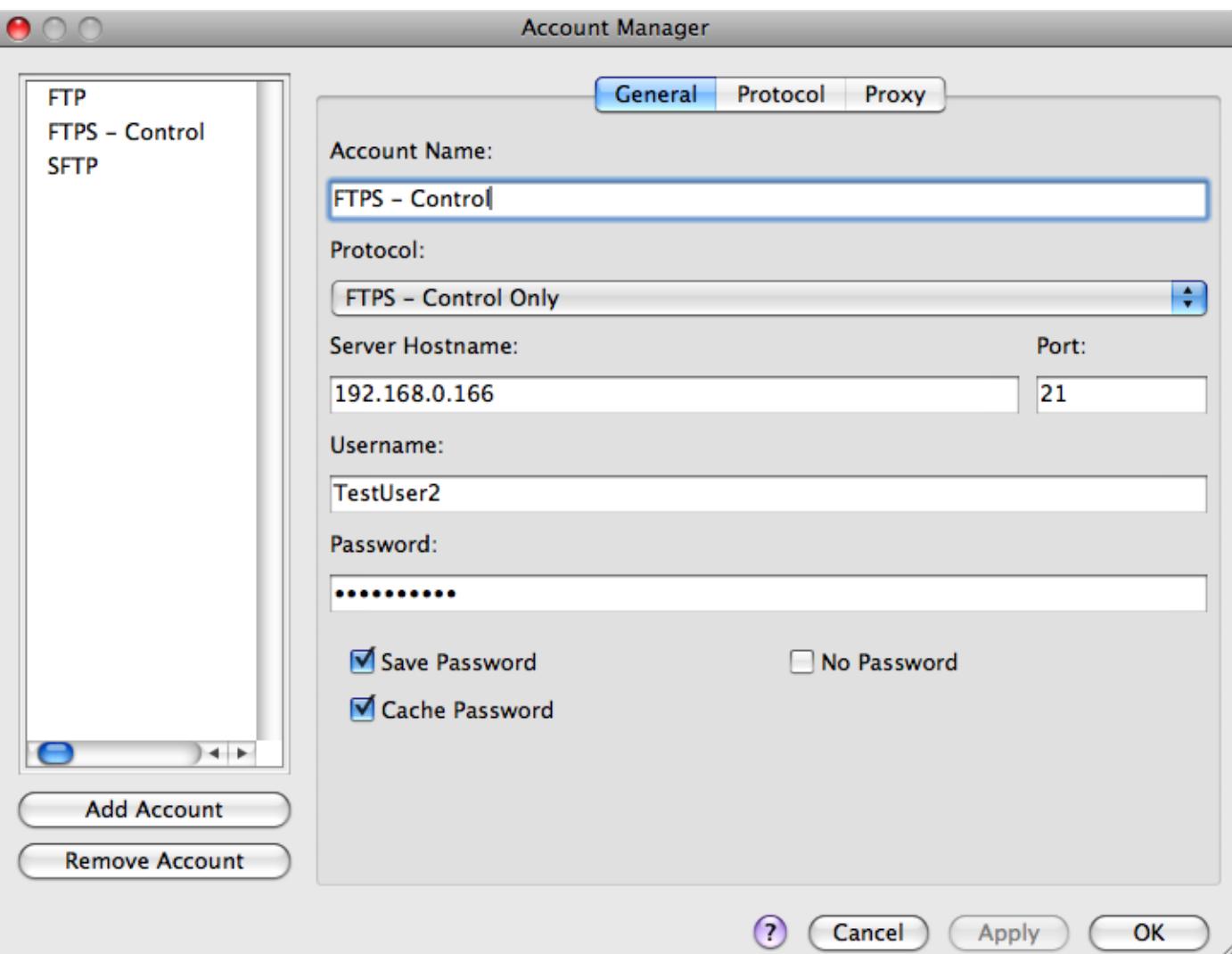

# Account

This is the name to be used for the configured account. This name will appear in the list to the left of the configuration options when changes are saved.

# Protocol

This dropdown allows users to select one of the following transfer protocols for the account being specified:

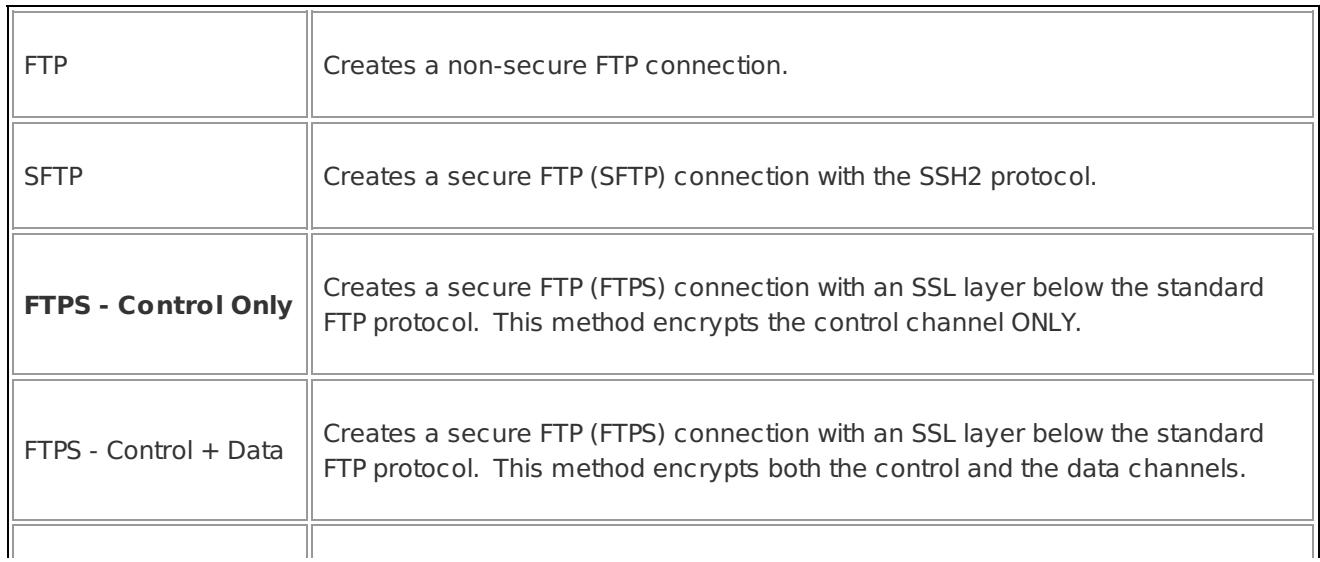

Creates a secure FTP (FTPS) connection with an SSL layer below the standard FTP protocol. This is an older FTPS method and is not generally preferred, but is still supported on some servers.

All SFTP/FTPS transfers are encrypted and the encryption algorithm is negotiated with the server. If any of these are set the transfer dialogs will show a "lock" symbol indicating the transfer is secure.

#### **Server**

This is the ftp site that you wish to connect to such as ftp:// ftp.idmcomp.com. This may also be entered as ftp.idmcomp.com. If preferred the IP Address in the form xxxx.xxxx.xxxx.xxxx may be entered.

#### Port

This is the port used by UltraEdit/UEStudio for the FTP/SFTP protocol. The default is 21 for FTP and 22 for SFTP. This may be changed if required.

#### Username

This is the username used to log into the server.

#### Password

This is the password used with the username to log into the server. This should be the password for the username as provided by the site administration, or for anonymous log in this is typically the email address of the user.

#### Save Password

This checkbox determines if UltraEdit/UEStudio will save the password for later reference. If not, the user will be prompted for the password as required. Note: if the password is saved it is stored on the system. It is encrypted however, the encryption mechanism is unsophisticated and should not be relied upon as a method of security.

#### **No Password**

If an account does not have a password on the server and should be sent a blank or null password, the **No Password** option must be enabled.

The **Protocol** tab includes the following configuration options:

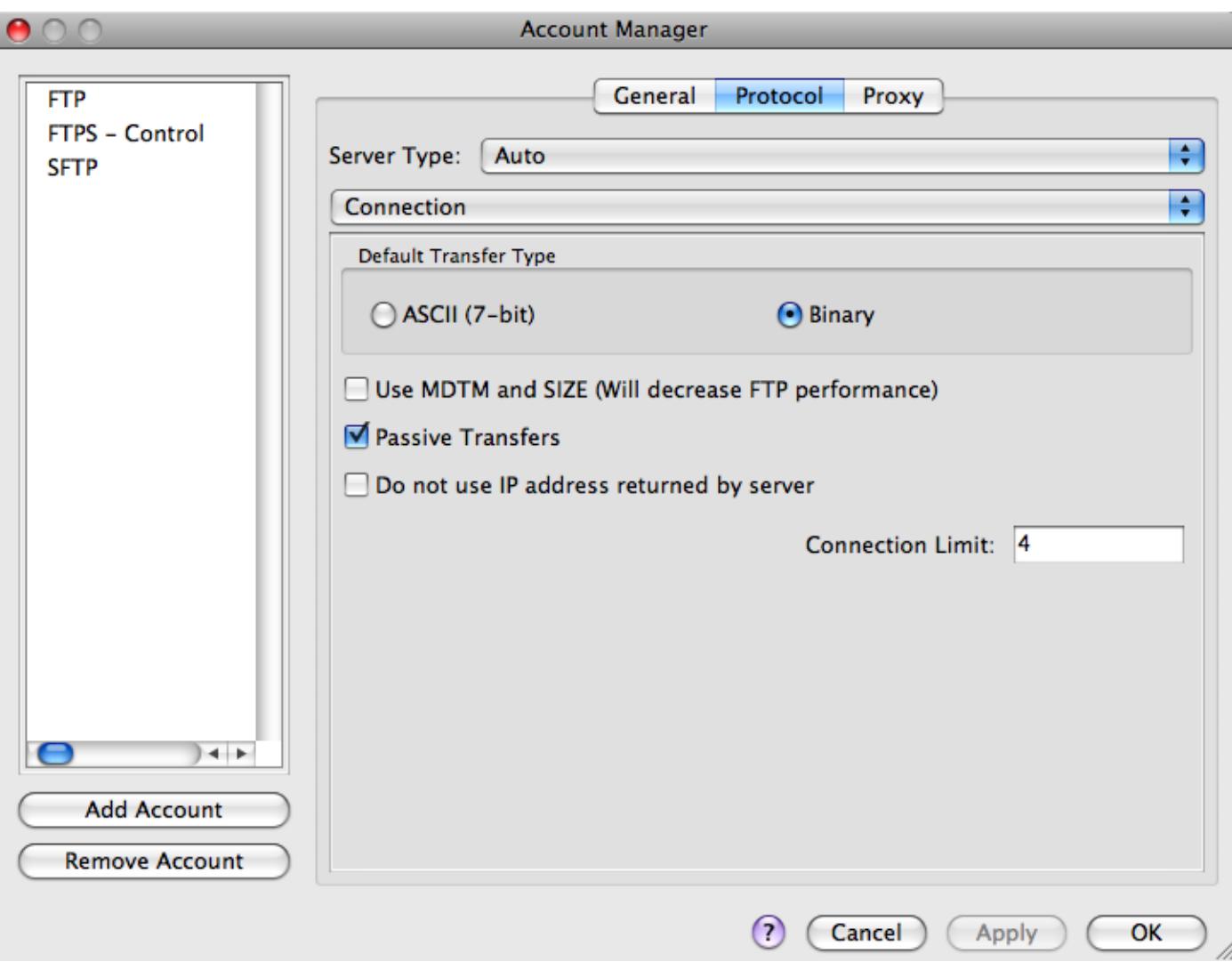

#### Server Type

For most FTP servers the default **Auto** or **Unix** should work without problem. However this provides for connection to servers that need special handling. The list of servers supported is expected to grow. Currently supported are:

Auto

AIX

VAX/ VMS

UNIX

AIX

Stratus VOS - The "Full Path Leading Character" should be set to "%" and the "Path/Node Separator Character" should be set to ">".

File Name Only - this takes the first field returned and displays it as the filename

BS2000

MVS

OS9000

AS400

Tandem Guardian

# **Default Transfer Type**

Users may specify **ASCII** or **Binary** as the default transfer type. **ASCII** causes the file to be appropriately converted for line terminations between different systems. **Binary** causes files to be transferred byte-for-byte with no conversion. Depending on the FTP server/client, an **ASCII** transfer may corrupt the file as this is a 7-bit transfer. For this reason, **Binary** is the preferred transfer type.

# Use MDTM and SIZE

If the modified time and size of files does not appear to be returned correctly this option may be selected to force these values to be explicitly requested for every file returned in the directory listing. Selecting this will likely slow down FTP processes.

# Passive Transfers

Because FTP is a port-hopping protocol (i.e. data channels use a random port chosen during the communication), many firewalls have the ability to understand the FTP protocol and allow the secondary data connections. However if the control connection is encrypted using any method the firewall is not able to get the port numbers of the data connections from the control connection (since it is encrypted and the firewall cannot decrypt it). Therefore in many firewalled networks clear FTP connections will work while SFTP/FTPS connections will either completely fail or require the use of passive mode.

# Don not use IP address returned by server

This value is only used when the Passive Transfer option is selected. Selecting this option prevents the account from using the IP Address specified by the firewall when connecting to the server. **Please note:** If you do not control the server you're connecting to or are not sure of its content, there is a security risk involved in selecting this option.

# Connection Limit

This setting limits the number of concurrent connections that the FTP client will make with the server. For example, if a user selects 10 files to open or save via FTP, but has the connection limit set to 4, the selected files would be transferred in blocks of 4 or less until all selected files are transferred.

If the **Connection dropdown above is clicked on** and **Parsing and Filtering** is selected the following configuration options are displayed:

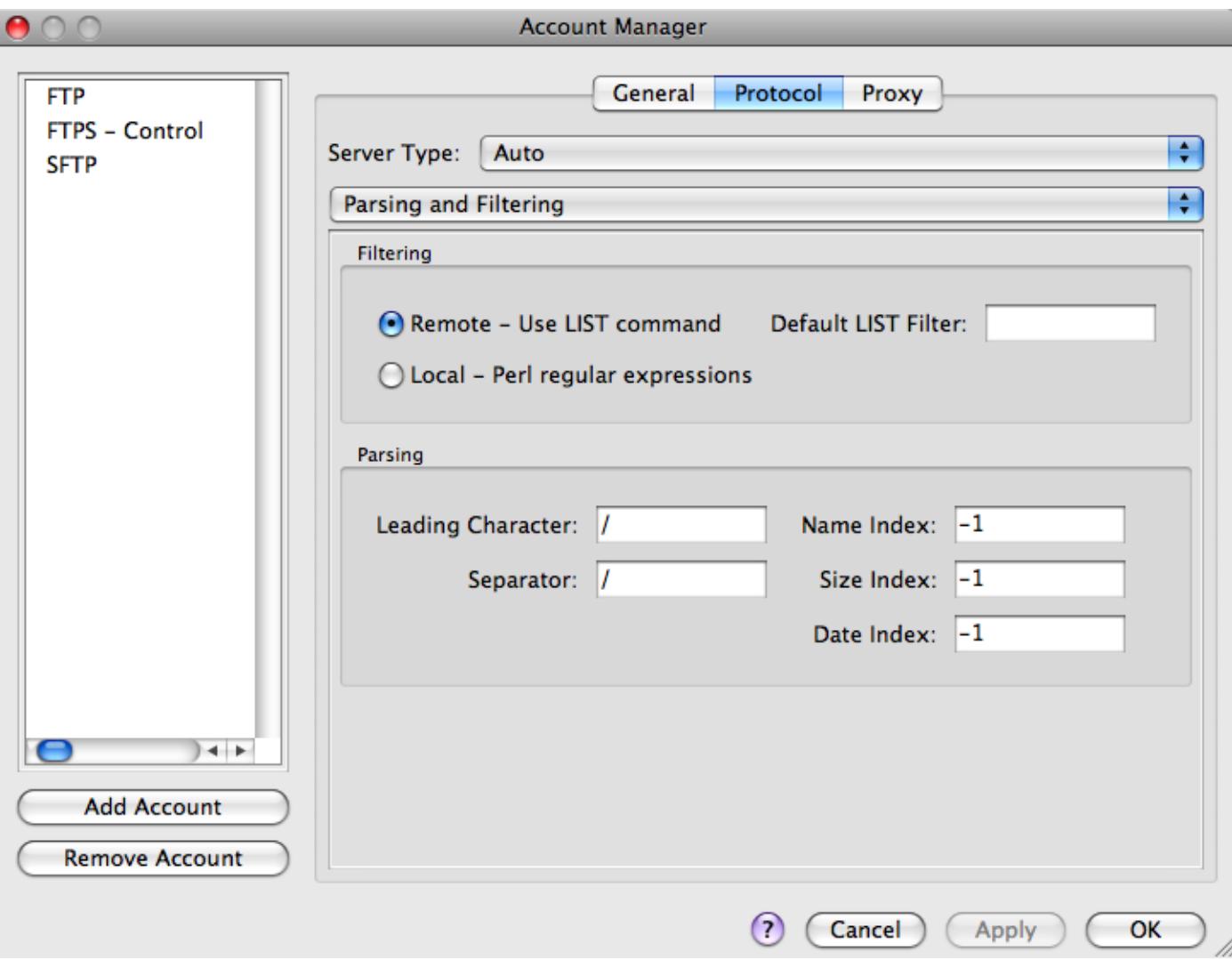

# **Filtering**

Remote - Use LIST command

If this option is selected, filtering of the directory listing returned from the FTP server will be executed on the FTP server using the LIST command. Results may be filtered using standard wildcards. For example "\*.txt" would list all txt files. Note that some servers (VMS, MVS, etc) do not handle filter arguments like Unix/Linux servers.

Local - Perl regular expressions

If this option is selected, filtering of the directory listing returned from the FTP server will be executed on the local system and is only a parsing of the data returned from the FTP server as reflected in the FTP log. This option will use Perl regular expressions to determine how the filter expression should be parsed and what data should be returned.

# **Default LIST Filter**

The **Default LIST Filter** determines what is retrieved from the server when a LIST command is issued. On most FTP servers if you pass "-al" you will receive a full listing including hidden files. You can also pass wildcards. For example "\*.txt" would list all txt files. Note that some servers (VMS, MVS, etc) do not handle filter arguments like Unix/Linux servers.

#### Leading Character

This allows the user to override the leading character (normally "/") for the full path of a file on the server.

### Separator

This allows the user to override the character (normally "/") used between directories/nodes on the server.

#### Name Index

This field is used to specify the column number where the name of the file is stored. The default for this value is "- 1" and this should not be changed unless you're sure of the value that should be used.

# Size Index

This field is used to specify the column number where the size of the file is stored. The default for this value is "-1" and this should not be changed unless you're sure of the value that should be used.

# Date Index

This field is used to specify the column number where the date of the file is stored. The default for this value is "- 1" and this should not be changed unless you're sure of the value that should be used.

If an SFTP account is being configured and the **Parsing and Filtering dropdown above is clicked on** and **SSH** is selected the following configuration options are displayed:

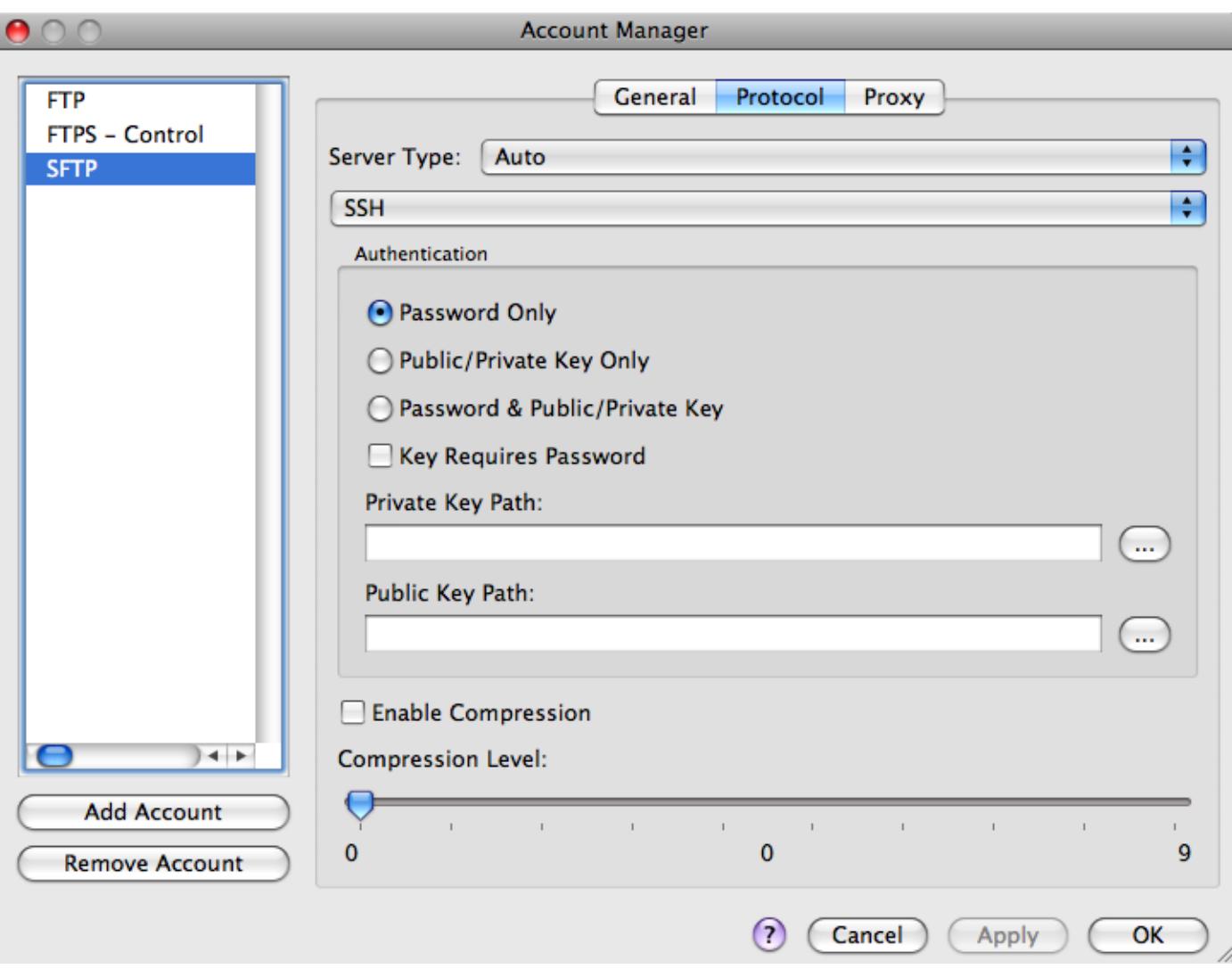

# Authentication

This allows the user to specify the type of authentication to be used with the server. The following methods are supported:

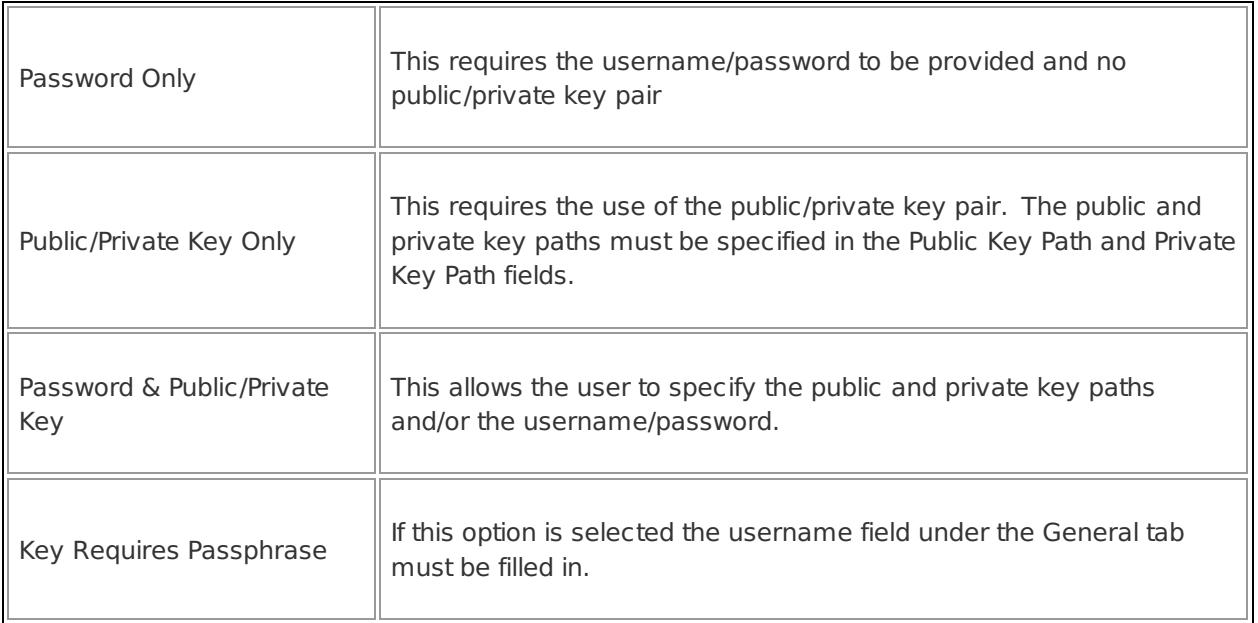

# **Enable Compression**

If this option is selected, data is compressed when transferred to/from the server. Depending on server configuration this may enhance transfer speed.

If an FTPS account is being configured and the **Parsing and Filtering dropdown above is clicked on and SSL is selected the following configuration options are displayed:**

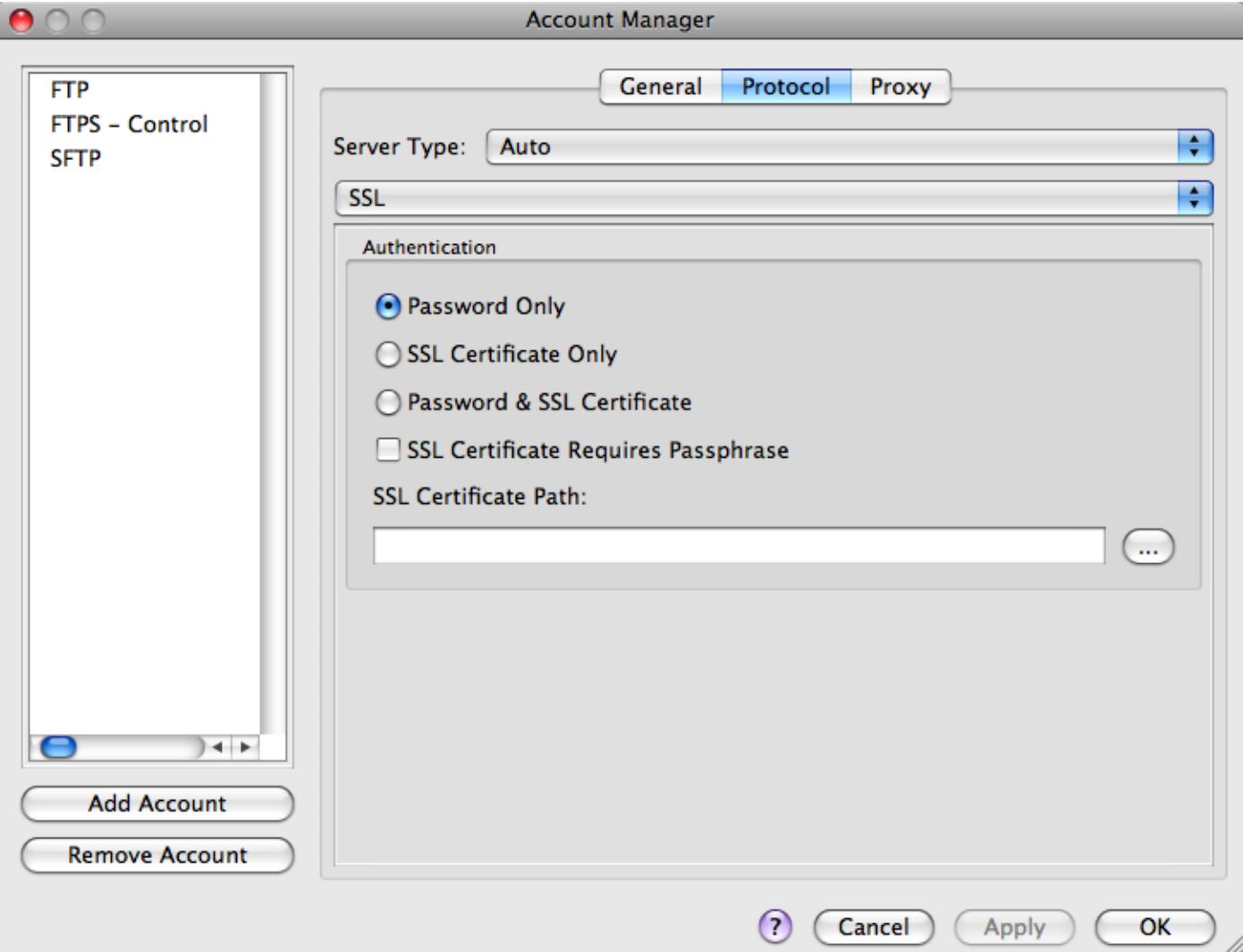

Authentication

This allows the user to specify the type of authentication to be used with the server. The following methods are supported:

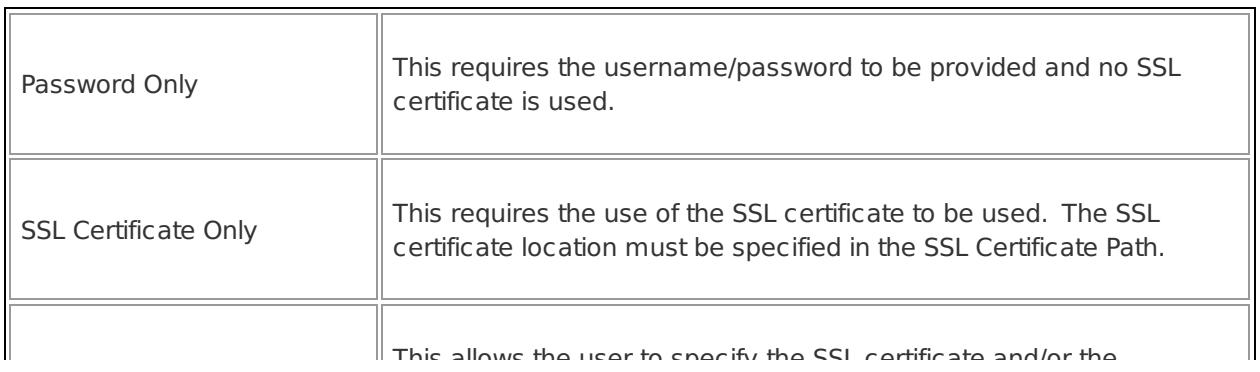

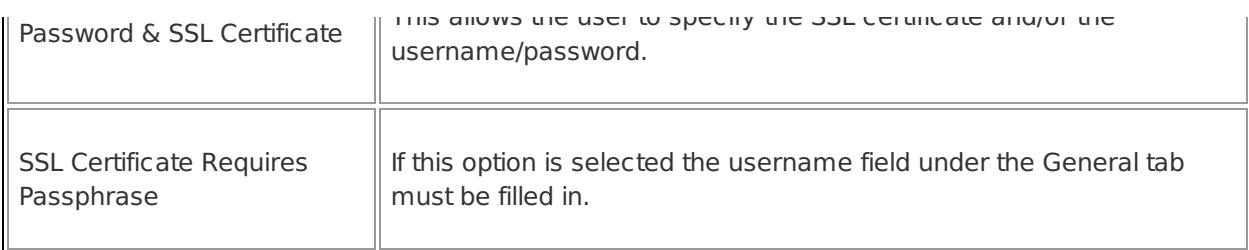

If the method used requires a key, the SSL Certificate Requires Passphrase option allows the user to indicate that the SSL Certificate is password protected. If this is the case, the user will be prompted for the password once per session, or after changing the account settings.

The authentication method must be supported by the server. For SFTP, the keys used should be in OpenSSH format. For FTPS, a certificate encapsulated in the PEM or PFX format should be used.

# If the **SSL dropdown above is clicked on and Advanced is selected the following configuration options are displayed:**

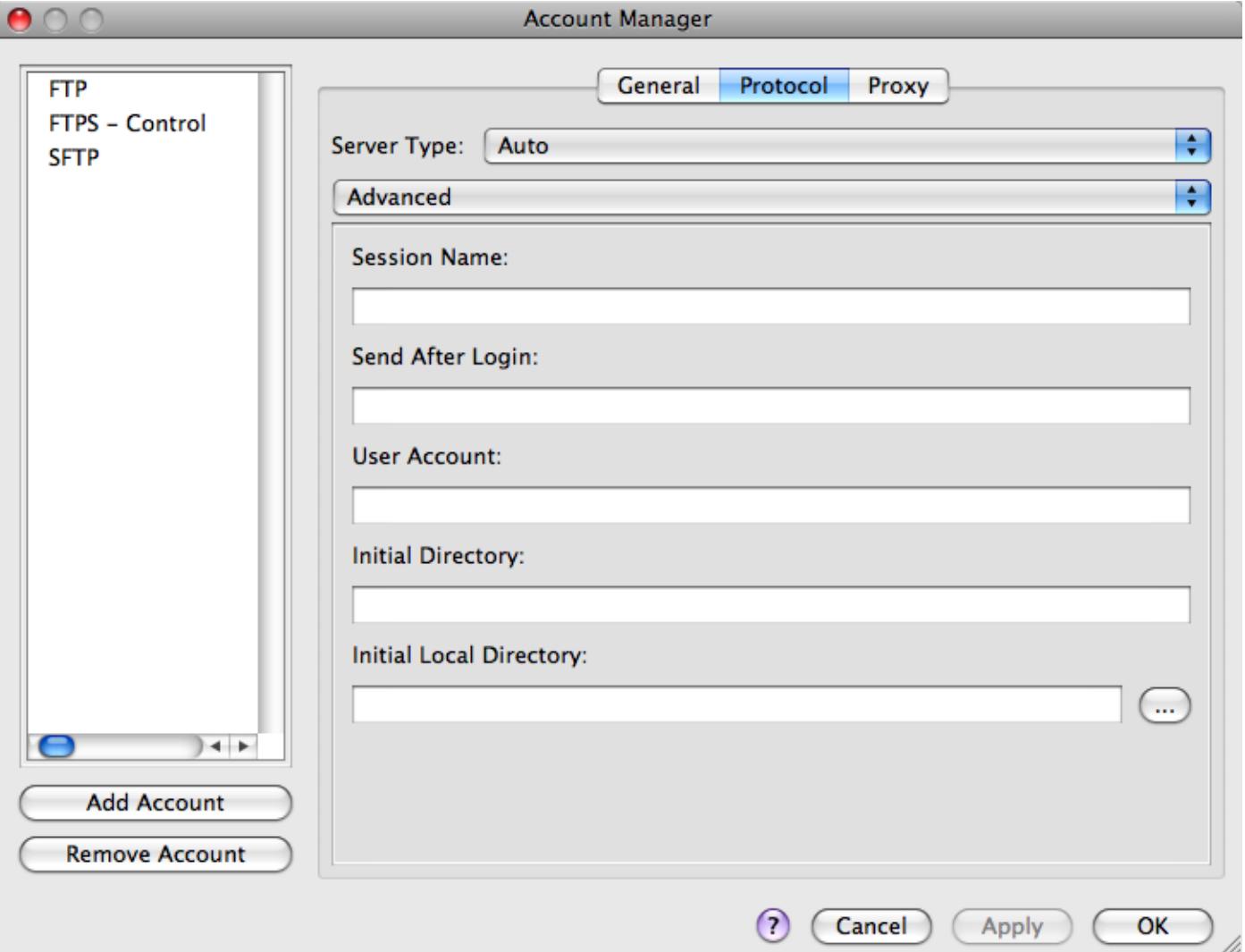

# **Session Name**

This field may be used to define the **Session Name** for the active account. This is only used for HP3000 accounts.

# **Send After Login**

Any value entered in this field will be passed to the FTP server immediately following connection to the server.

#### User Account

This allows the user to specify an account on the host server when logging. This is only required with some servers.

# Initial Directory

This is the initial directory to connect to on the FTP server. This is not required. If this is NOT specified, UltraEdit will remember the last directory for the account each time the user connects to the server.

#### Initial Local Directory

This is the initial local directory used when connecting to the FTP server. This is only used with the FTP Browse option. This is not required. If this is NOT specified, UltraEdit will default to the user's **Documents folder.**

The **Advanced** tab includes the following configuration options:

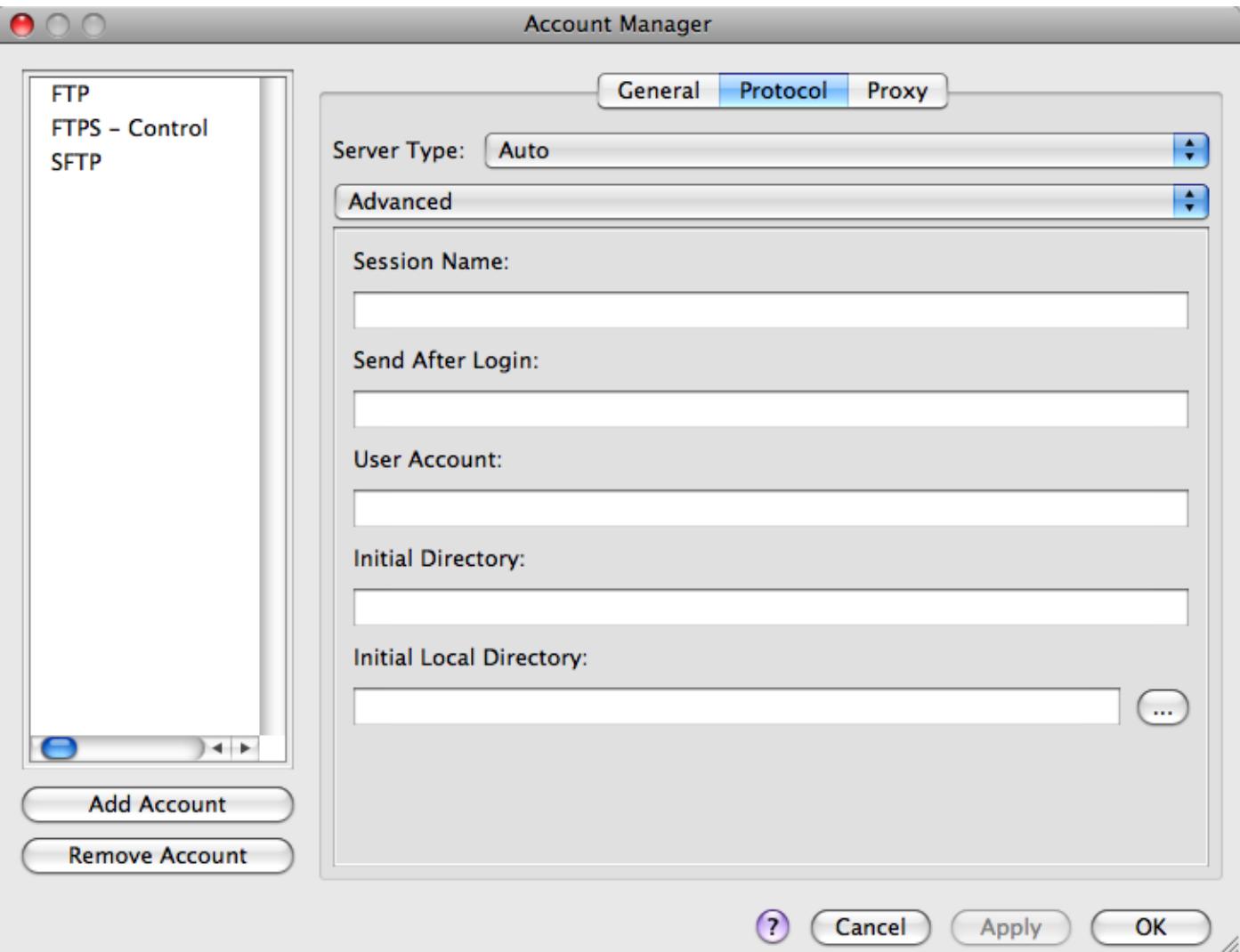

# Local Copy Directory

This allows the user to specify where a local copy of the file should be saved automatically when a file is saved. If this is blank no local copy is made. If this is not empty, when an FTP Save occurs (not Save As) a copy of the file is saved in the specified directory. If another file exists with the same name it will be overwritten without warning. The local copy is made prior to the FTP Save.

# Cache password for session if not saved

If this is checked the password for the account once entered is cached for the period UltraEdit is running and will not need to be re-entered. If the password is entered incorrectly and needs to be changed entering the Accounts dialog and leaving it will clear out the cache.

Display Filter

Two options exist for filtering the directory listing returned after connecting to the FTP server:

The **Proxy** tab includes the following configuration options:

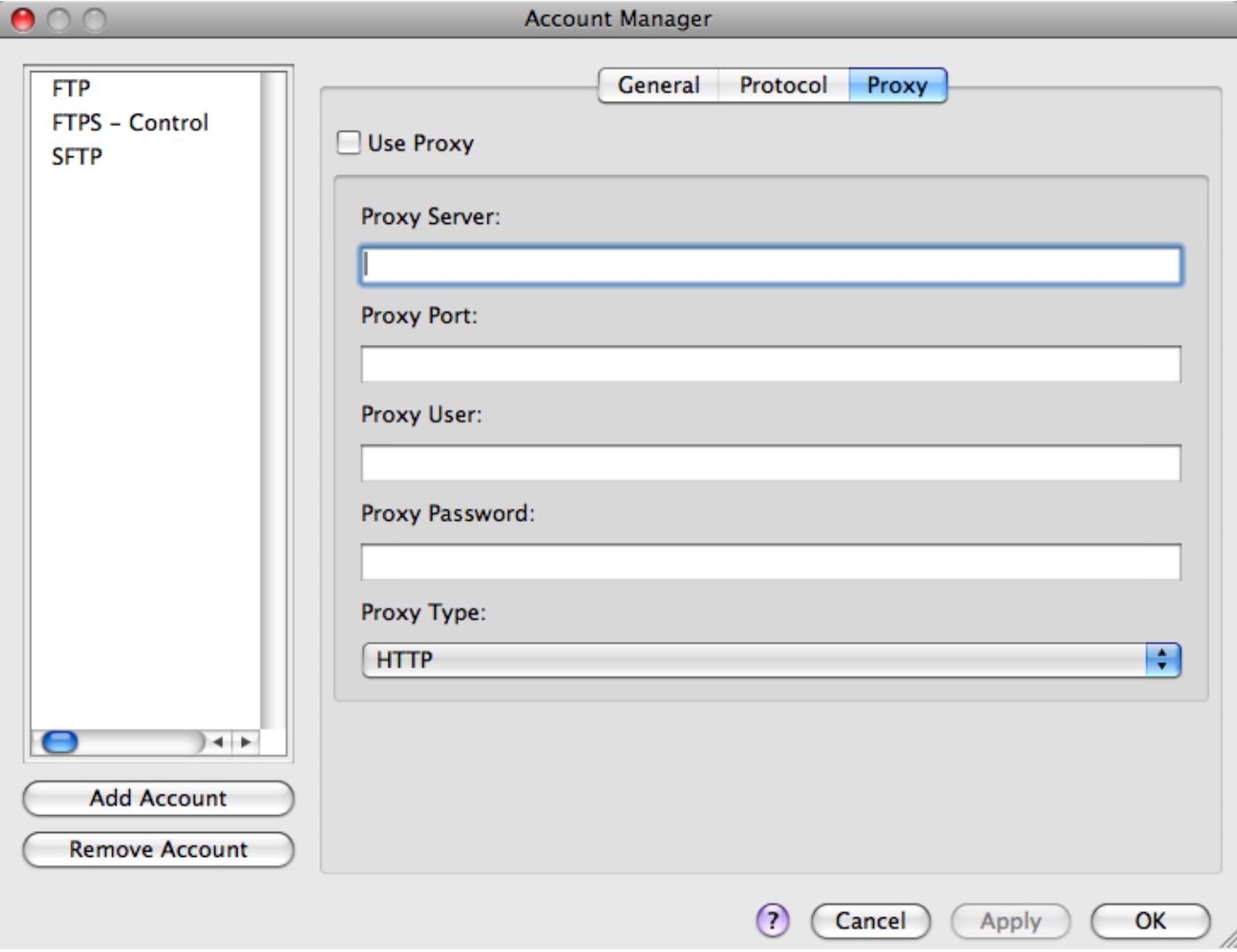

This enables the proxy settings and configures this account to connect through the specified proxy. If connecting directly to the Internet the proxy settings should not be enabled. If connecting via a proxy on a LAN it will be necessary to set up the proxy settings.

### Proxy Server

This is the name of the server (or IP address) that is used for the proxy. If you do not know this name check with your system administrator.

### Proxy Port

This is the port used by UltraEdit/UEStudio for the FTP/SFTP protocol. The default is 21 for FTP and 22 for SFTP. This may be changed if required.

#### Proxy User

This is the username to be used to log into the proxy. If you do not know this name check with your system administrator.

#### Proxy Password

This is the password to be used to log into the proxy. If you do not know this name check with your system administrator.

#### Proxy Type

This dropdown is used to specify the type of proxy being used for the current FTP account. The following proxy types are currently supported:

SOCKS4 SOCKS4A SOCKS5 WEB Proxy Relay Windows (Internet Explorer) FTP User FTP Site FTP Open

Please note that not all proxies are available for each protocol.

Posted - Wed, Nov 16, 2011 1:35 PM. This article has been viewed 3851 times.